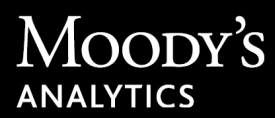

# RiskCalc Release Notes

These release notes apply to the RiskCalc™ software release on 22 July 2017.

These release notes include the following information:

- Executive Summary
- New and Enhanced Features
- Fixed in This Release
- Known Limitations
- Release Resources

### Executive Summary

This release of the RiskCalc software includes the RiskCalc LGD Qualitative Overlay batch service feature that enables you to quickly process results for multiple scorecards in a single calculation run.

**Note** Your license to the RiskCalc product and chosen use of the product may not include all the features and functionalities described in these release notes. Certain features and functionalities are only available if optional modules or features are licensed for an additional fee.

### New and Enhanced Features

The RiskCalc software includes these new features and enhancements:

#### RiskCalc LGD Qualitative Overlay Batch Service

You can now process multiple scorecards for the RiskCalc LGD Qualitative Overlay feature in a single calculation run through the batch service. Previously, you could only process one scorecard at a time. This batch service allows you to calculate results quickly for larger datasets so more time is devoted to analyzing data and not processing data.

Overlay input values are uploaded to the RiskCalc website using a formatted .csv file. An input template file is also available for download to help you correctly create the .csv file. The batch service processes the inputs (one for each row in the file) and returns the outputs appended to each record row. Downloadable files are available to examine your results and to assist your troubleshooting efforts for loans where results were not successfully calculated.

### Fixed in This Release

The following issues have been fixed in the RiskCalc software:

- The United States v3.1 Insurance models, including Property & Casualty and Life & Health, incorrectly calculated a lower Expected Default Frequency (EDF™) when negative values were entered for the financial statement inputs Surplus to Policyholders and Premiums Earned, and Surplus and Premium and Annuity Considerations, respectively. This issue is resolved because RiskCalc now processes the financial statement data as if it had the worst possible value for each ratio calculated.
- Two tables (Figure 7 and Figure 8) were updated in the *Moody's Analytics RiskCalc Europe Large Firm 4.0 Model* document. The new version of the document is available for download on the RiskCalc website and Client Support Web.

## Known Limitations

This section describes the known limitations for the RiskCalc software. Moody's Analytics strives to provide you with the highest-quality products and services. We will continue to investigate these limitations and provide updated release notes as the limitations are resolved.

If you encounter additional problems, contact Moody's Analytics Support (MA\_support@moodys.com)

#### Issue 1 – Save and Delete Buttons Not Translated

The Save and Delete buttons that appear on the EDF Calculation page Input section are labeled in English. These buttons are not translated into the applicable language of the country model when you click the language translation button.

### Issue 2 – Microsoft Internet Explorer Version 11 Freezes

Screens might freeze and then appear blank when using Microsoft® Internet Explorer® version 11. To resolve this issue, clear the browser's cache and cookies (*for example*, through the browser settings).

#### Issue 3 – Error Message When Attempting To Delete Financial Statements

If you attempt to delete a financial statement immediately after creating, or importing, and saving it, the system generates the error "Firm ID input is missing or invalid". To avoid this issue, navigate to the Firm Library, retrieve the applicable firm, and then delete the statement.

#### Issue 4 – Emerging Markets v3.1

A previously saved firm associated with the Emerging Markets v3.1 model does not save a change to the Country/Region drop-down list on the Calculation page Input section despite a message that confirms the change saved successfully.

#### Issue 5 – Qualitative Overlay Error Message

Google™ Chrome™ displays an incorrect error message when an administrator attempts to edit the overlay in **Settings > Qualitative Overlay**. This issue does not arise with other Internet browsers.

#### Issue 6 – Pre-population Feature Industry Code Mismatch

For the France v4.0 and Europe Large Firm v4.0 (France only) models, the EDF Calculation Results page displays a different industry sector mapping than the one returned in the Industry column of the Prepopulation search results within the EDF Calculation Setup page. The impacted RiskCalc industry sector mappings include Business\_Services, Services, and Unassigned. The RiskCalc industry sector mapping displayed on the EDF Calculation Results page is the correct value and it is also used to calculate the EDF results.

#### Issue 7 – Value Format Conversion for LGD Qualitative Overlay Batch Input File

If you manually enter a value of "3 - 5" for the Covenant Violation History field for the Covenant Structure qualitative factor in the LGD Qualitative Overlay batch input file, Excel converts the value to "Mar-5", which is a date and an incorrect value in this field. This issue does not occur if you use the Sample Input XLSM file and run the macro to convert to a .csv file

**Workaround:** When you manually enter a value in this field, include an apostrophe before the input value, *for example*, '3 - 5. This prevents Excel from converting the value to a date.

### Release Resources

In the Content, Knowledge Base, and Cases sections of the Client Support Web, Moody's Analytics provides several documentation, training, and support resources for each release. Support Web also provides easy-to-get downloads for configuration files, product updates, and news: [http://www.](http://www.moodysanalytics.com/support.aspx) [moodysanalytics.com/support](http://www.moodysanalytics.com/support.aspx).

#### Product Training

To find training materials or learn more about training opportunities, visit

• For Clients: <http://www.moodysanalytics.com/Products-and-Solutions/Training-Certification>

#### Moody's Analytics Support

You can reach Moody's Analytics Support at:

Phone: +1-212-553-1653

Email: MA\_support@moodys.com

#### Moody's Analytics Client Support Web

Moody's Analytics Client Support Web is a great resource for self-service and full-service support. You can find information about this release in the Content and Knowledge Base sections. The Support Web also provides access to your support cases, as well as easy-to-get downloads for configuration files, product updates, and news.

[http://www.moodysanalytics.com/support](http://www.moodysanalytics.com/support.aspx)

**Note** You must have a valid User ID and password to access the Client Support Web. If you do not have a Client Support Web account, fill out the form at the following link to request a new account: [http://support.moodysanalytics.com/login-request.htm.](http://support.moodysanalytics.com/login-request.htm)

Moody's Analytics, Moody's, and all other names, logos, and icons identifying Moody's Analytics and/or its products and services are trademarks of Moody's Analytics, Inc. or its affiliates. Third-party trademarks referenced herein are the property of their respective owners.